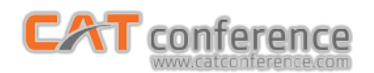

## **การใช้งาน CAT conference ÿ าĀรับผู้เข้าร่วมประชุม (Join Meeting)**

## **กรณีใช้ผ่านมือถือระบบ Android**

1. เปิด Play Store ค้นĀาแอปพลิเคชัน Acuconf 9 ท าการติดตั้งและเปิดใช้งาน

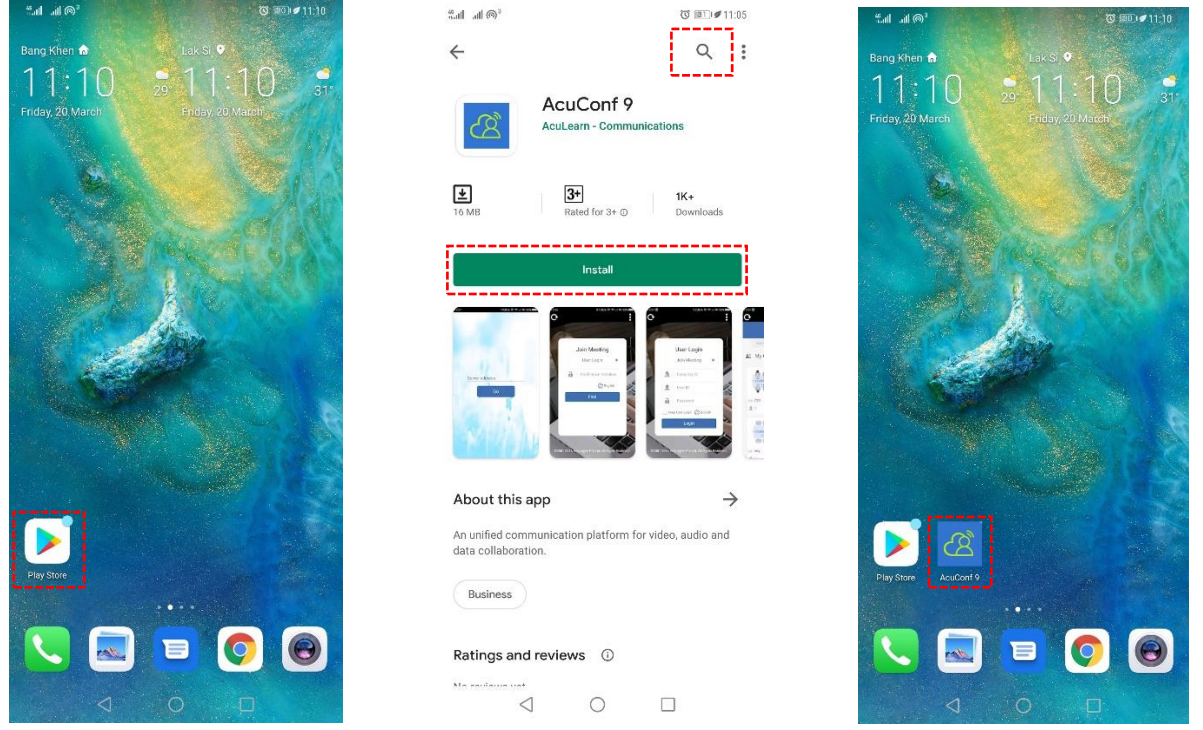

2. ผู้เข้าร่วมประชุมกรอกข้อมูล Server Address : am1-web.catconference.com คลิกปุ่ม Go > กรอก Invitation Code ที่รับมา คลิกปุ่ม Find ค้นหาห้องประชุม > กรอกชื่อผู้ใช้ คลิกปุ่ม OK เพื่อเข้าร่วมประชุม

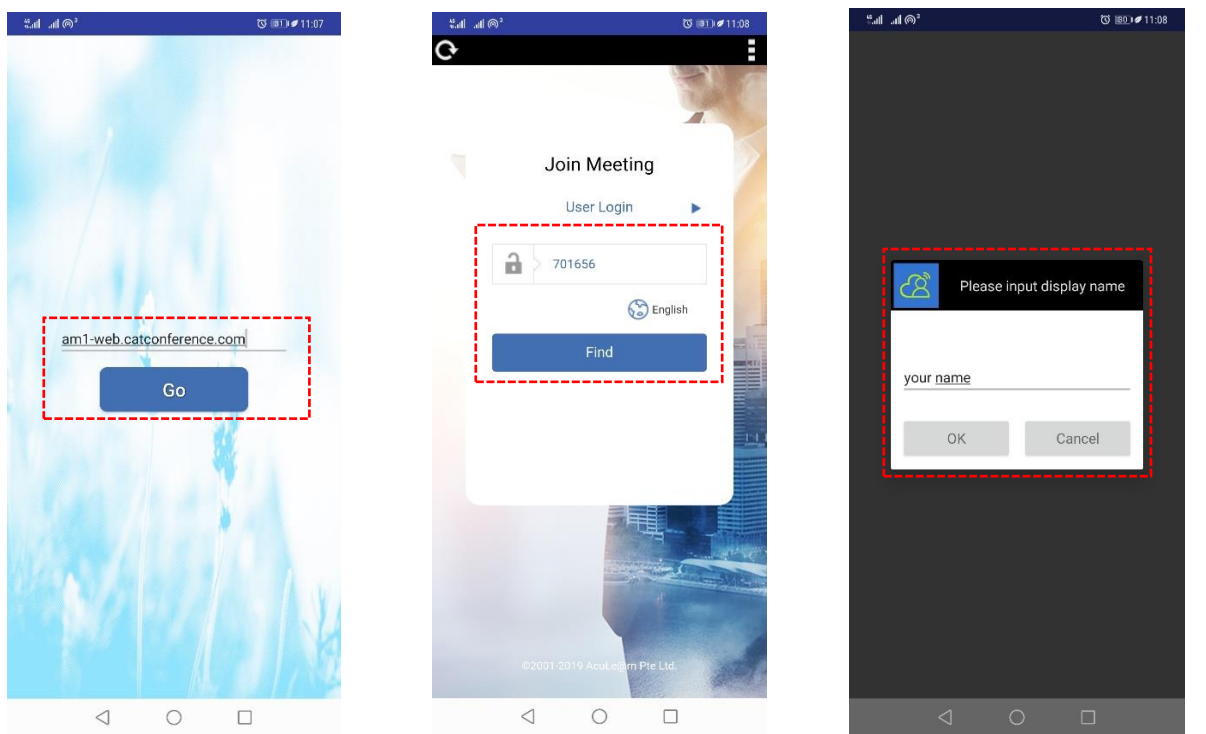

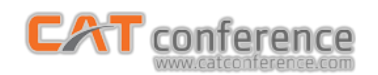

## 3. เข้าสู่ห้องประชุม

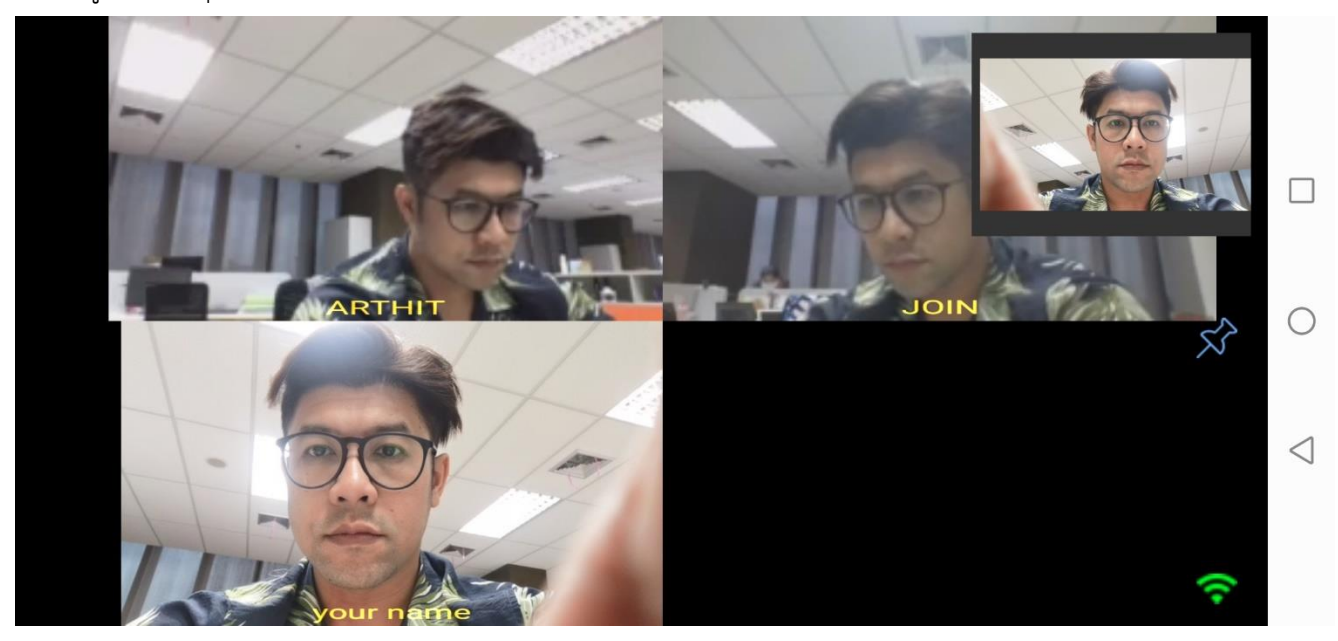